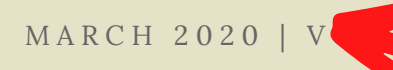

# THE STUDENT JOURNAL

*The University of El Dorado Student Publication*

### THIS ISSUE'S FEATURED ARTICLES:

Career Day - 2 Gap Year -

> **Replace the titles of these articles and add titles for the book review and the obituary**

### WHEN THE STAKES ARE HIGH The crack

student gambling

#### **Date**

Double click on the date of the paper. That will highlight the date . Type the new date of your paper.

### **Title of the paper**

Double click on the title of the paper. That will highlight the text. Type the new title of your paper.

### **Replace the title of this article**

### **Your name**

Double click on **The University of El Dorado Student Publication.** Replace that with **Text by Your Name.**

# CAREER DAY HIGHLIGHTS

Text & Photos by Benjamin

Artwork can bring life to your newsletter, too. For this, you can enlist the help of artistic students. Include a cartoon in your editorial piece or

Newspapers with rows and rows and text of t uninviting to readers. Give their eyes <del>a visual break by</del> using pull quotes. Usually set in bigger font than the body text, it can be used to highlight a key point of the article, or serve as a graphic element. Captions **Replace the title of this article**

ures of well-known alities in school. Have the artist create a sketch of your school mascot, or even make one for your own school

 $\mathrm{also}$  allow readers to scan through the page. A good to scan the page  $\mathrm{a}_i$ 

caption is short but in the text on 1 The text on this page has been left so you  $\mathbb{R}^n$ can see the layout of the photo and the  $\hspace{0.1mm}$ back for more. In your staff text. All of this text should be replaced.  $\qquad \qquad$ 

### Newspaper articles are always written in  $\blacksquare$ audiences engaged, you can columns.

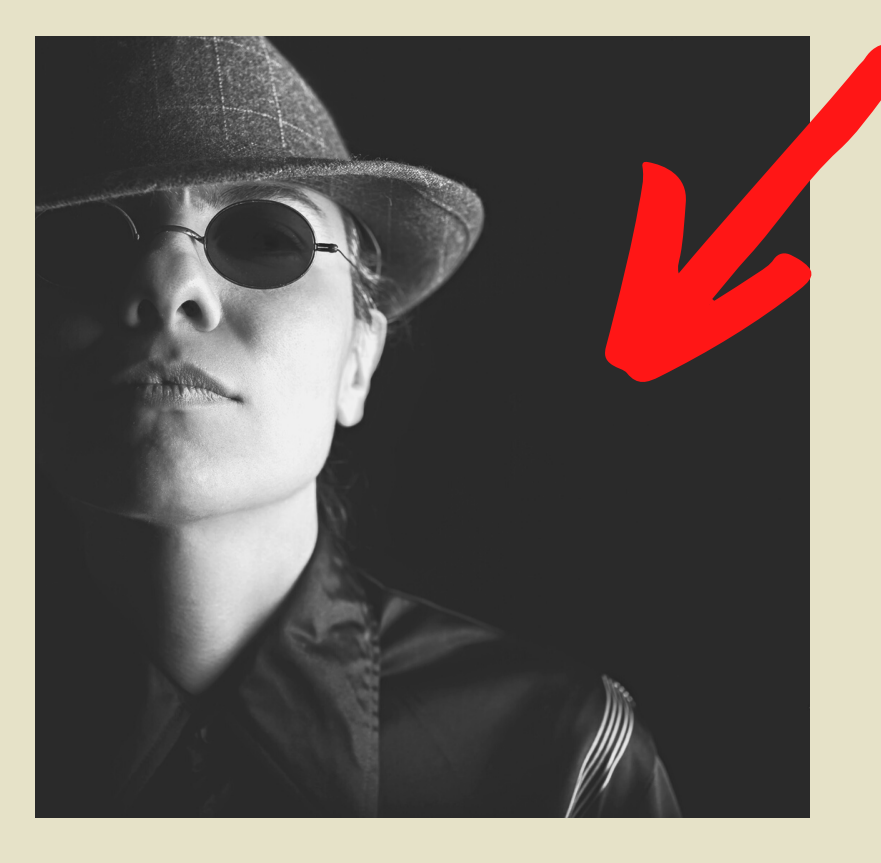

contributions like poems or photos are welcome, too. Have some space for helpful information like important academic calendar dates and pcoming events. Last but not the least, strive to abide by the highest journalistic standards of accuracy and fairness. These will serve as your protection against legal trouble.

> Students interacted with over 20 companies spanning 15 industries in the school's biggest Career Day to date.

## **BOOK REVIEW**

#### **Book Review Heading**

Go to the black panel, click on **text**, click on **Add a subheading**, and then drag **Add a subheading** over to this page where ever you want to put the heading **Book Review**. Double click on the heading to change the style, size and color of the text. The style and size of headings on previous pages is: League Gothic 27. The color is dark gray. **Picture of the book cover**

Find a picture of the book cover and upload it into Canva. Then drag it into this page. You can resize the photo by dragging the corners.

#### **The Book Review**

Now type your book review. The font for this section is Lora 10. That's the same font type and size as was used in the paragraphs on other pages. Notice none of the paragraphs are indented.

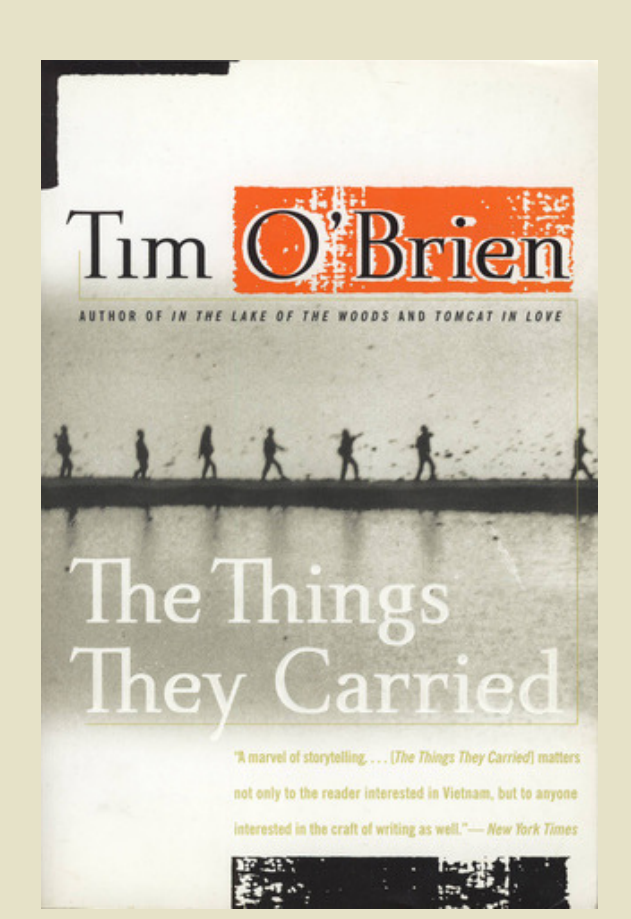

### Newspaper articles are always written in columns.

**OBITUARY** 

# **Text styles and sizes**

Titles of articles: League Gothic 26 Text in articles: Lora 10

Newspaper articles are always written in columns.